# **VJEŽBA – VIDEOTEKA**

Nova baza podataka -tablice

- 1. Otvorite novu, praznu bazu podataka, pa ju pohranite u mapu Za baze koja je stvorena na radnoj površini. Naziv baze podataka: **Videoteka.**
- 2. Stvorite novu tablicu (u prikazu dizajna ) u koju će biti pohranjeni podatci o naslovima filmova i njihovom trajanju.
	- o Polja neka budu: Naslov filma (vrsta podataka: Tekst), Trajanje filma (u min) (vrsta podataka: Broj).
	- o Na prvu lokaciju umetnite polje ID\_naslov (vrsta podataka: Samonumeriranje). Polje ID\_naslov neka bude primarni ključ.
	- o Tablicu pohranite pod nazivom Naslovi\_trajanje.
- 3. Popunite tablicu podatcima kao na slici:

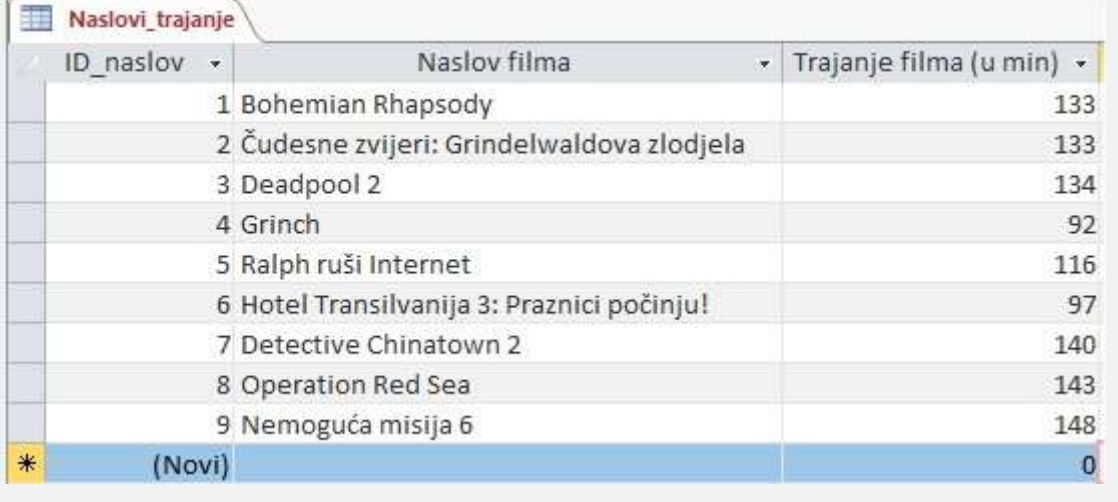

4. Stvorite novu tablicu (u prikazu dizajna ) u koju će biti pohranjeni podatci o žanrovima filmova.

- Polja: ŠIFRA\_žanr (vrsta podataka: Tekst), Žanr (vrsta podataka: Tekst).
- Polje ŠIFRA\_žanr neka bude primarni ključ.
- Tablicu pohranite pod nazivom Žanr.

5. Popunite tablicu podatcima kao na slici:

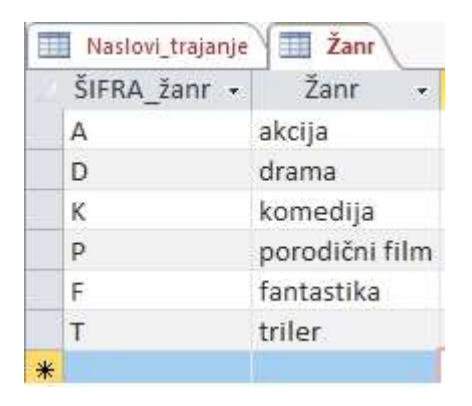

6. Stvorite novu tablicu (u prikazu dizajna ) u koju će biti pohranjeni podatci o glumcima.

- Polja: Glumac\_ime (vrsta podataka: Tekst), Glumac\_prezime (vrsta podataka: Tekst), ID\_glumac (vrsta podataka: Samonumeriranje).
- Polje ID\_glumac neka bude primarni ključ.
- Polje ID\_glumac premjestite na prvo mjesto.
- Tablicu pohranite pod nazivom Glumci.

7. Popunite tablicu podatcima kao na slici:

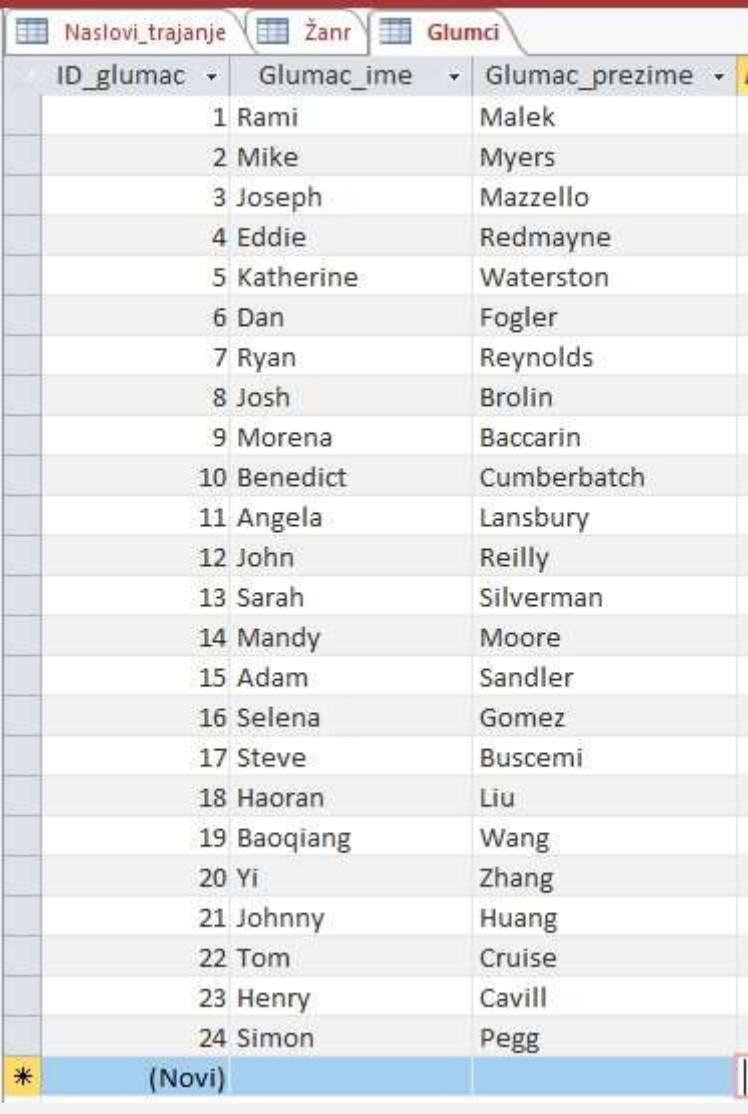

- 8. U tablici Žanr razvrstajte sadržaj polja Žanr, smjer uzlazno.
- 9. U tablici Naslov\_trajanje izdvojite filmove koji traju između 100 i 135 minuta.
- 10. U tablici Glumci izdvojite sve glumce čije ime započinje na M.
- 11. Zatvorite sve tablice.

#### **Obrasci**

- 1. Stvorite novi obrazac uporabom alata Obrazac.
	- o Izvor obrasca neka bude tablica Naslov\_trajanje.
	- o Obrazac pohranite pod nazivom Obrazac\_naslov\_trajanje.
- 2. Zatvorite obrazac.

#### Polja s više vrijednosti

- 1. Otvorite tablicu Naslov\_trajanje.
- 2. Umetnite novo polje: Žanr na posljednje mjesto (vrsta podataka: Čarobnjak za dohvaćanje, izvorište: tablica Žanr, polja: Šifra\_žanr, Žanr).
- 3. Zatvorite tablicu.
- 4. Provjerite uspostavljeni odnos između tablica Naslovi trajanje i Žanr.
- 5. Nametnite referencijalni integritet.
- 6. Ponovno otvorite tablicu Naslovi\_trajanje.
- 7. Popunite polje Žanr uz pomoć polja s više vrijednosti na način prikazan na slici.

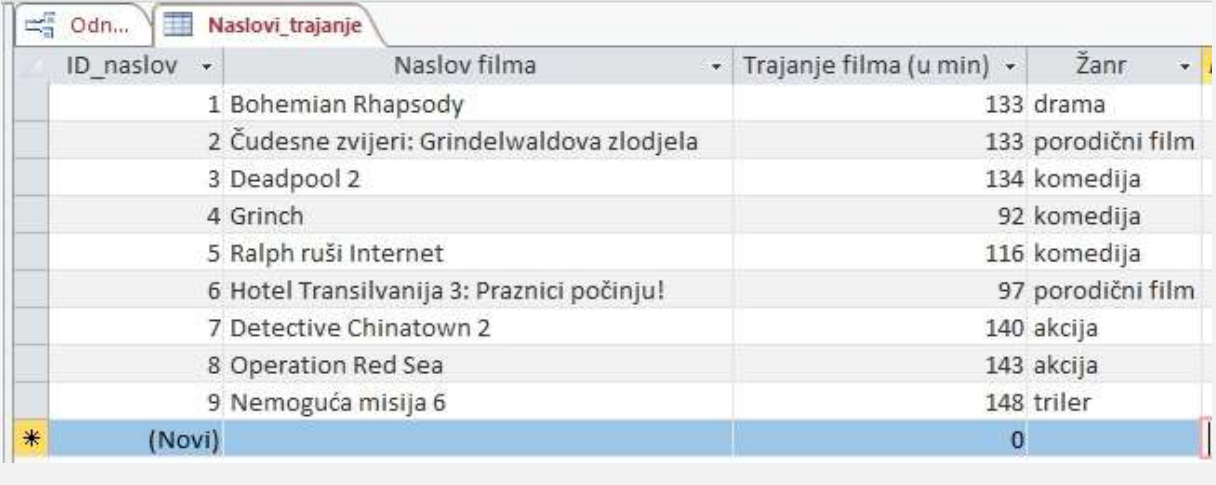

8. Pogledajte tablicu Žanr u prikazu podatkovnog lista. Odaberite znak plus s početka zapisa odabranog žanra, pa u okviru koji se otvori pregledajte koji sve filmovi pripadaju tom žanru.

9. Stvorite novu tablicu u koju će biti pohranjeni podatci o filmovima i glumcima koji u tim filmovima glume.

- Pohranite tablicu pod nazivom Glumci u filmu.
- Polja: ID (vrsta podataka: Samonumeriranje), polje je primarni ključ.
- Zadajte dva polja s više vrijednosti:
	- o ID\_naslov (vrsta podataka: Čarobnjak za dohvaćanje, izvorište: tablica Naslov\_trajanje, polja: ID\_naslov, Naslov),
	- o ID\_glumac (vrsta podataka: Čarobnjak za dohvaćanje, izvorište: tablica Glumci, polia: ID\_glumac, Glumac\_prezime).
- Zatvorite tablice.

10. Provjerite uspostavljene odnose između tablica. Nametnite referencijalni integritet na odnose.

11. Otvorite tablicu Naslov\_trajanje.

12. Birajte oznaku plus s početka zapisa. Po otvaranju okvira popunite polje Glumac odabirom iz ponuđenog popisa glumaca. Postupak ponovite za svaki od filmova.

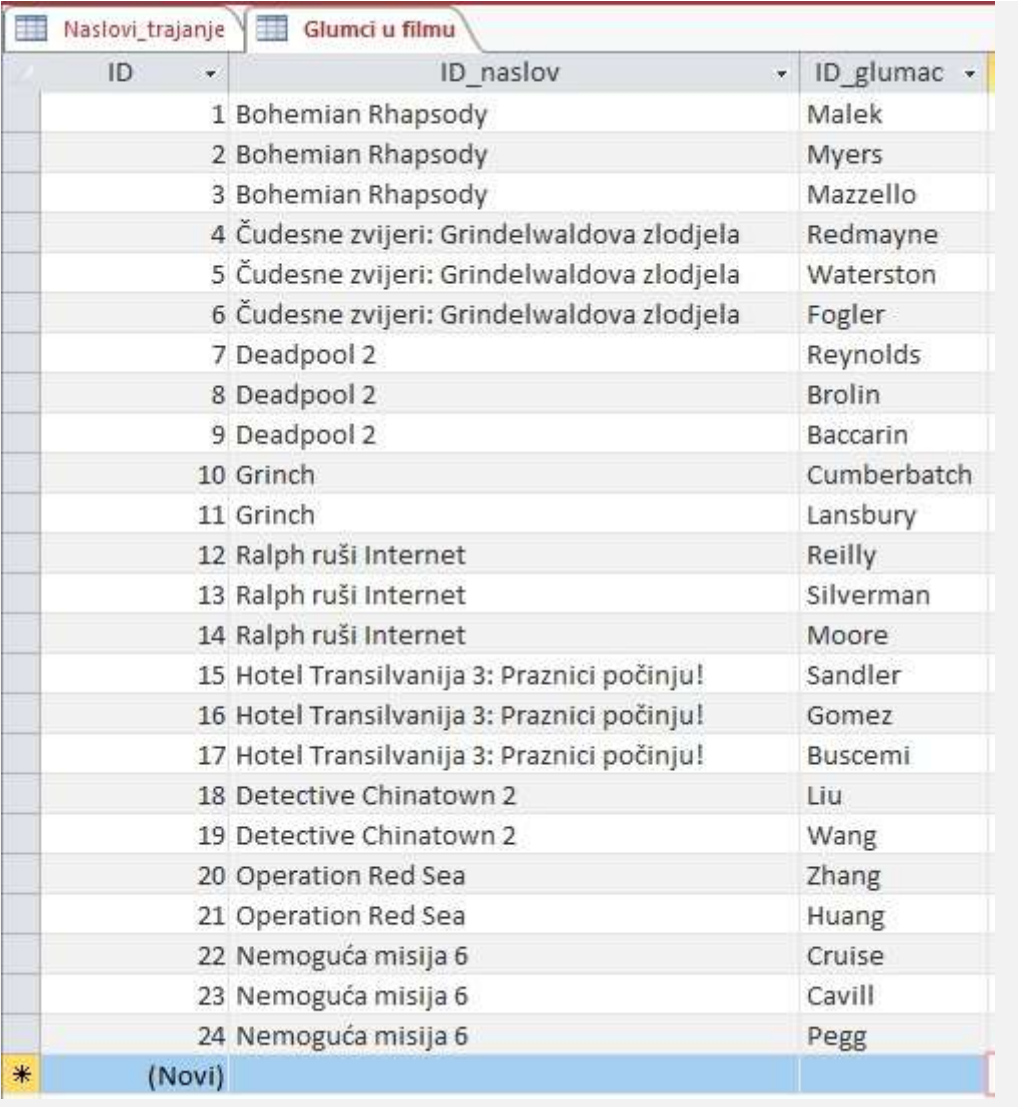

## 13. Zatvorite tablicu.

- 14. Otvorite tablicu Glumci u filmu i pogledajte joj sadržaj.
- 15. Zatvorite tablicu.
- 1. Stvorite upit u prikazu dizajna.
	- Potrebno je ispisati naslove filmova, a pored naslova podatak o žanru kojem pojedini film pripada.
	- o Zapise razvrstajte po naslovu filma, uzlazno.
	- o Naziv upita: Naslovi i žanr.
	- o Pogledajte upit.
- 2. Stvorite novi upit u prikazu dizajna.
	- o Potrebno je ispisati filmove koji traju manje od 100 minuta, a pripadaju žanru komedije.
	- o Polje Žanr neka ne bude prikazano.
	- o Zapise razvrstajte po naslovu filma, uzlazno.
	- o Naziv upita: Kraće komedije.
	- o Pogledajte koji zapisi zadovoljavaju kriterij upita.
- 3. Stvorite novi upit u prikazu dizajna.
	- o Potrebno je ispisati glumce filma Čudesne zvijeri: Grindelwaldova zlodjela.
	- o Naslov filma neka ne bude prikazan.
	- o Naziv upita: Glumci iz filma Čudesne zvijeri: Grindelwaldova zlodjela.
	- o Pogledajte koji zapisi zadovoljavaju kriterij upita.
- 4. Potrebno je ispisati naslove akcijskih filmova i glumce koji u njima glume te trajanje tih filmova.
	- o Polje Žanr neka ne bude prikazano.
	- o Naziv upita: Akcijski filmovi.
	- Pogledajte koji zapisi zadovoljavaju kriterij upita.
- 5. Stvorite novi upit u prikazu dizajna.
	- o Potrebno je ispisati naslove komedija ili onih filmova koji traju između 90 i 120 minuta.
	- o Zapise razvrstajte po trajanju, silazno.
	- o Naziv upita: Komedije ili trajanje 90-120 minuta.
	- o Pogledajte koji zapisi zadovoljavaju kriterij upita. .

### Izvještaji

- 1. Stvorite izvještaj korištenjem Čarobnjaka za izvještaje.
	- o Izvorište podataka, tablice: Žanr, Naslov\_trajanje, Glumci u filmu.
	- o Polja: Žanr, Naslov filma, Glumac\_prezime.
	- o Grupiranje: po polju Žanr, podgrupa polje Naslov filma.
	- o Sortiranje: po polju Glumac\_prezime, uzlazno.
	- o Raspored izgled: Stupnjevito.
	- o Naziv izvještaja: Popis po žanrovima.
	- o Postavite prikaz izgleda, pa podesite širine stupaca polja tako da sadržaj bude vidljiv u cijelosti.